# **Moduł komunikacji GSM/GPRS**

```
PCS250
```
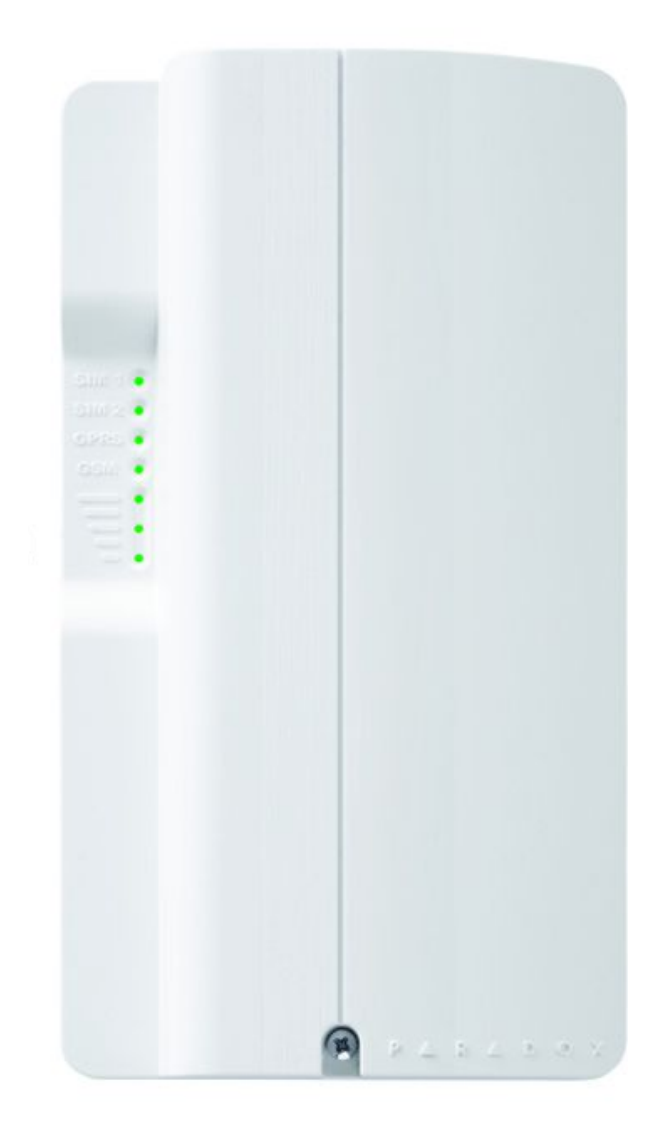

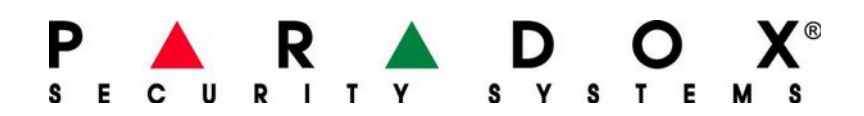

www.paradoxpolska.pl

### **Charakterystyka**

PCS250 to moduł komunikacji wykorzystujący sieć GSM/GPRS. Przeznaczony jest do pracy z centralami alarmowymi firmy Paradox. Dzięki niemu użytkownik może zdalnie sterować swoim systemem alarmowym używając krótkich wiadomości SMS np. w celu uzbrojenia partycji. Dzięki zaawansowanym funkcjom nadzoru moduł może wysyłać wiadomości SMS w momencie wystąpienia alarmu lub awarii. Wbudowana antena o dużej mocy zapewnia stabilną pracę nawet w miejscach o słabym zasięgu. W połączeniu z modułem głosowym VDMP3 (nie jest dołączony do zestawu) moduł GSM może służyć do głosowego sterowania systemem. Wykorzystywany jest jako urządzenie do wysyłania powiadomień o alarmie na stację monitoringu oraz na numery prywatne. Moduł podłączany jest do centrali za pomocą przewodu dołączonego do zestawu. Wszystkie ustawienia modułu takie jak numery telefonów, typ wysyłanych zdarzeń, itp. znajdują się w pamięci centrali a sam moduł jest tylko urządzeniem wykonawczym.

#### **Możliwości**

- Powiadomienie SMS na 16 (lub 8 w zależności od modelu centrali) prywatnych numerów telefonu o wybranych zdarzeniach w systemie. Każda wiadomość SMS zawiera takie informacje jak: własna nazwa obiektu zaprogramowana przez instalatora, nazwa partycji której dotyczy zdarzenie, nazwa linii (np: w przypadku alarmu), nazwa użytkownika (np: w przypadku rozbrojenia/uzbrojenia systemu kodem użytkownika).
- Zdalne uzbrajanie/rozbrajanie systemu i poszczególnych partycji za pomocą wiadomości SMS.
- Powiadomienie głosowe przy korzystaniu z dodatkowego modułu VDMP3 (patrz możliwości modułu VDMP3).
- Raportowanie do stacji monitoringu tak jak w przypadku tradycyjnego dialera telefonicznego (funkcja występuje tylko w trybie GSM)
- Raportowanie przez GPRS do stacji monitoringu wyposażonej w odbiornik IPR512 firmy Paradox lub serwer z odpowiednim oprogramowaniem obsługującym moduły firmy Paradox.
- Zdalne programowanie systemu przez instalatora (tylko w trybie GPRS).

#### **Dodatkowe elementy systemu**

- Karta SIM aktywna ze wyłączonym zabezpieczeniem PIN wymagana
- Moduł głosowego powiadamiania i sterowania VDMP3 opcjonalnie
- Antena z kablem opcjonalnie
- Zewnętrzny zasilacz 12VDC opcjonalnie

#### **Kompatybilność**

• EVO192 V2.02 lub wyższa, EVOHD V1.0 lub wyższa, UC300 V1.01 lub wyższa, K641 i K641R V1.51 lub wyższa, K641+ V1.0 lub wyższa, Centrale Spectra SP V3.42 lub wyższa, Centrale Magellan MG V4.0 lub wyższa

#### **Specyfikacja techniczna**

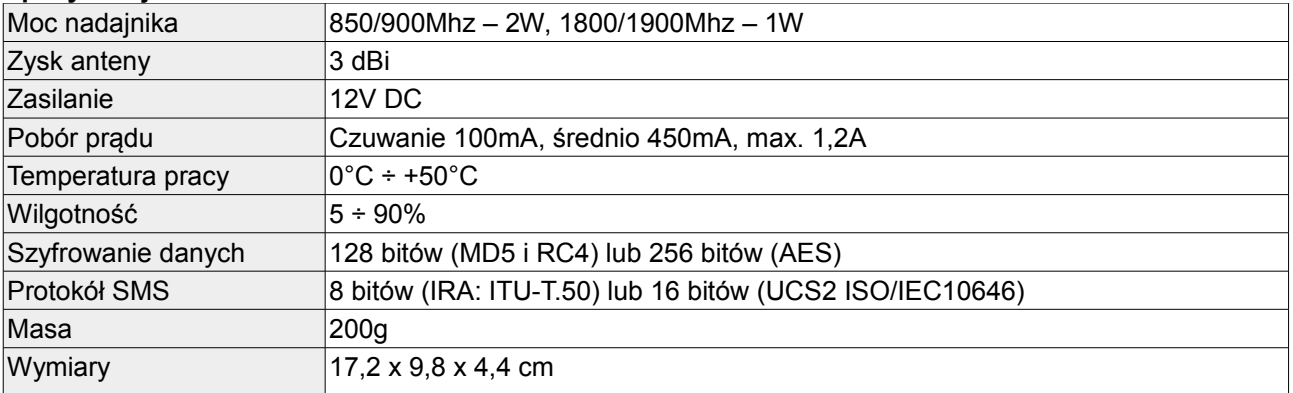

# **Specyfikacja**

Poniżej znajduje się rysunek z przedstawionymi najważniejszymi elementami modułu PCS250.

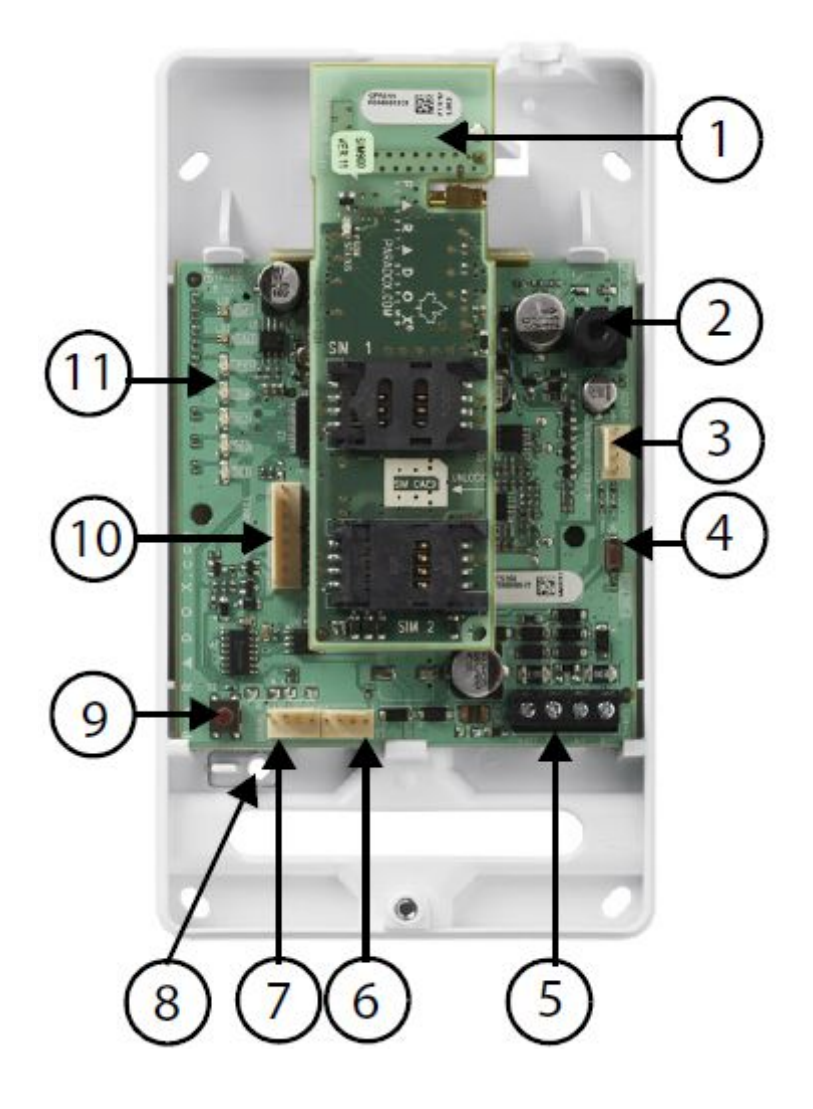

### **Opis elementów modułu**

- 1. Płytka modułu GPRS14 z dwoma gniazdami kart SIM (można używać jednej karty)
- 2. Gniazdo audio (do wykorzystania w przyszłości)
- 3. Złącze do aktualizacji oprogramowania sprzętowego
- 4. Do wykorzystania w przyszłości
- 5. Złącze RS485 i zasilania
- 6. Do wykorzystania w przyszłości
- 7. Port szeregowy do połączenia z centralą (SERIAL)
- 8. Otwór na śrubę antysabotażową chroniącą przed oderwaniem modułu od ściany
- 9. Przełącznik sabotażowy
- 10. Złącze opcjonalnego modułu głosowego (VDMP3)
- 11. Diody LED sygnalizujące stan pracy modułu (patrz tabela na kolejnej stronie)

# **Sygnalizacja diodami LED**

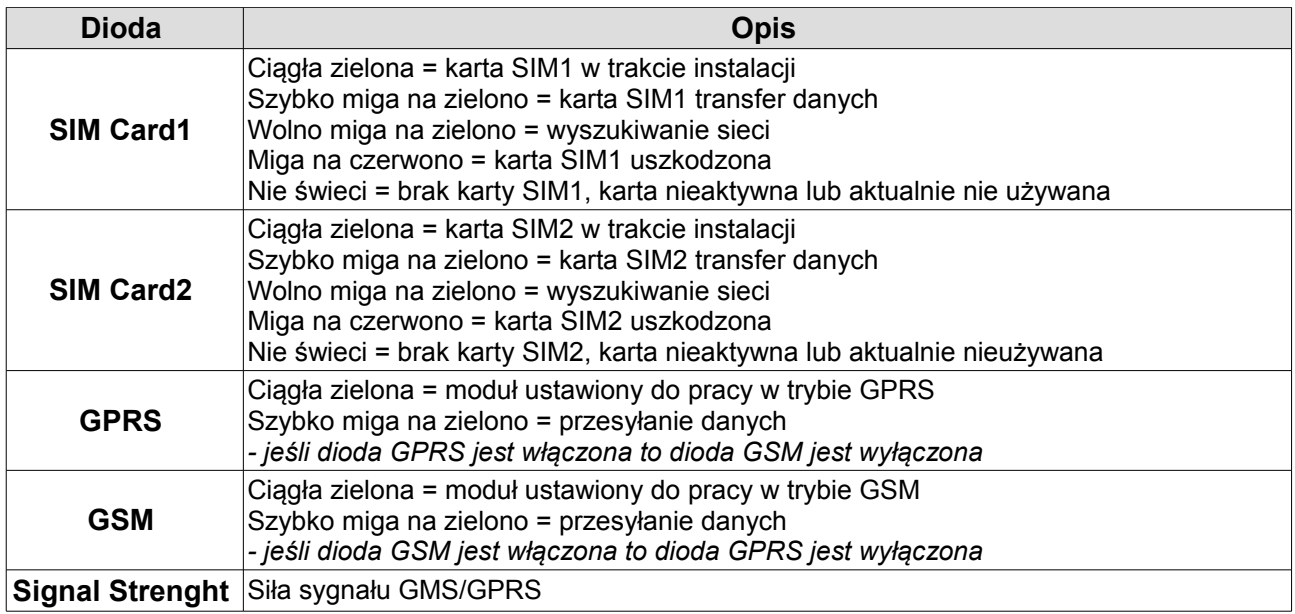

# **Używanie kart SIM**

Moduł PCS250 wyposażony jest w dwa gniazda kart SIM. W przypadku nieprawidłowej pracy sieci moduł przechodzi z karty SIM1 na kartę SIM2. Jeśli przy użyciu karty SIM2 uda się zalogować do sieci, moduł za jej pośrednictwem wyśle informację o usterce sieci nr 1 do zaprogramowanych odbiorców. Następnie, jeśli system jest rozbrojony, moduł co 15 minut będzie próbował przełączyć się na kartę SIM1 tak długo, dopóki nie uda się za jej pomocą poprawnie zalogować do sieci lub dopóki system nie zostanie uzbrojony. Jeśli system jest uzbrojony moduł będzie podejmował próbę przejścia na kartę SIM1 tylko raz w ciągu doby (o północy). W tym czasie będzie występować usterka komunikacji, która zniknie w przypadku gdy karta SIM1 zaloguje się do sieci. Informacja o ustąpieniu usterki zostanie wysłana do zaprogramowanych odbiorców.

*Ważne: przy korzystaniu z dwóch kart SIM należy pamiętać że muszą one mieć możliwość pracowania w określonym trybie GSM lub GPRS w zależności od podłączenia do centrali alarmowej (gniazdo E-bus lub Serial – zgodnie z zamieszczonym schematem podłączania)*

# **Przełącznik antysabotażowy**

W przypadku otwarcia obudowy modułu lub oderwania modułu od ściany nastąpi zadziałanie przełącznika antysabotażowego i zostanie to rozpoznane przez centralę jako sabotaż w systemie.

*Ważne: ochrona przed oderwaniem od ściany będzie działała w przypadku, gdy obudowa będzie przykręcona do podłoża śrubą umieszczoną w otworze nr.8 (patrz rysunek na poprzedniej stronie).*

Sabotaż modułu spowoduje wywołanie alarmu w przypadku gdy system jest uzbrojony, natomiast w przypadku gdy system jest rozbrojony zostanie jedynie wyświetlenia informacja o usterce na klawiaturach. Dodatkowo moduł wyśle powiadomienie SMS o sabotażu do zaprogramowanych odbiorców. W przypadku gdy przełącznik antysabotażowy zostanie ponowne zamknięty to nastąpi przesłanie informacji o ustąpieniu sabotażu i zniknie informacja o usterce na klawiaturach w systemie. Informacja o zamknięciu przełącznika antysabotażowego przesyłana jest do centrali z opóźnieniem 30 sekund.

Funkcja rozpoznawania sabotażu modułu PCS250 obsługiwana jest przez centrale z firmware) co najmniej: Magellan/SpectraSP: V4.90 , EVO192: V2.71, SP4000/SP65: V5.10 lub wyższym.

# **Montaż kart SIM**

Karta SIM powinna być zamontowana przed podłączeniem modułu do centrali. Jeśli jest używana tylko jedna karta SIM to należy ją umieścić w gnieździe nr 1. Karta Sim musi mieć wyłączone żądanie kodu PIN oraz powinna mieć możliwość wysyłania i odbierania wiadomości SMS.

#### **Aby umieścić kartę SIM w module:**

- 1. Zdjąć górną pokrywę obudowy modułu
- 2. Jeśli na płycie modułu PCS250 zainstalowany jest moduł VDMP3 należy go zdemontować.
- 3. Delikatnie przesunąć ramkę slotu SIM1 w prawo, a następnie odchylić ją do pozycji pionowej
- 4. Włożyć kartę SIM do ramki slotu ściętym narożnikiem karty do góry
- 5. Zamknij ramkę slotu a następnie zablokować ją przesuwając w prawo
- 6. W analogiczny sposób jak kartę SIM1 zainstalować w slocie kartę SIM2
- 7. Podłączyć moduł VDMP3 (opcjonalnie)

Postępować zgodnie z poniższym rysunkiem. Po zamknięciu slotu upewnić się że karta została prawidłowo umieszczona w gnieździe.

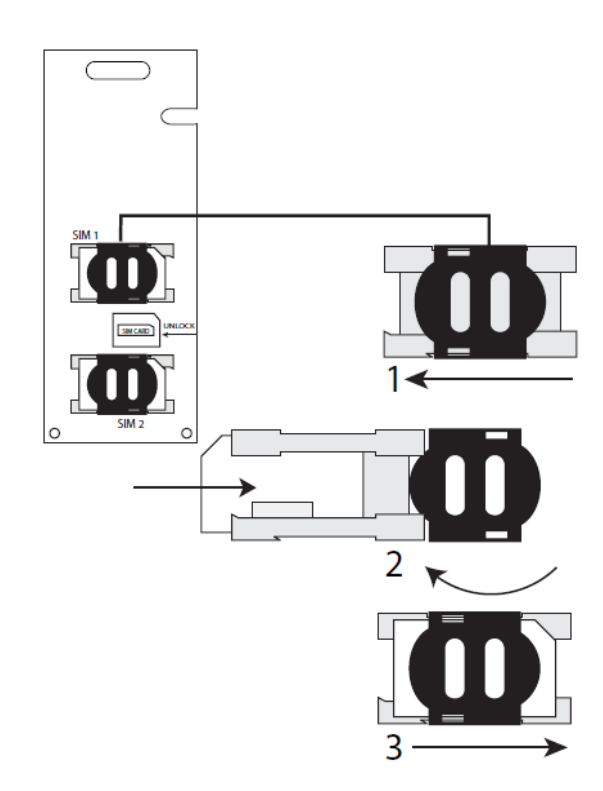

# **Podłączenie modułu do centrali**

Moduł PCS250 może pracować w dwóch trybach: GSM i GPRS w zależności od sposobu podłączenia do centrali alarmowej (patrz poniższy schemat podłączenia).

- 1. Dla trybu **GSM** moduł należy podłączyć do portu **E-BUS** w centrali.
- 2. Dla trybu **GPRS** moduł należy podłączyć do portu do portu **SERIAL**.

Moduł nie może pracować w dwóch trybach jednocześnie. W zestawie wraz z modułem znajduje się przewód połączeniowy z odpowiednimi wtyczkami.

*Ważne: przy zmianie trybów pracy należy każdorazowo przeprowadzać skanowanie modułów systemu w adresach [955] dla Spectra SP i Magellana MG oraz [4006] dla Digiplex EVO.*

Fabryczny przewód łączący moduł PCS250 z centralą alarmową może być przedłużony do długości max. 2m. W przypadku, gdy konieczne jest uzyskanie większej odległości należy użyć modułu CVT485 umożliwiającego podłączenie na odległości do 300m. W celu uzyskania dokładnych informacji należy skontaktować się z działem technicznym dystrybutora.

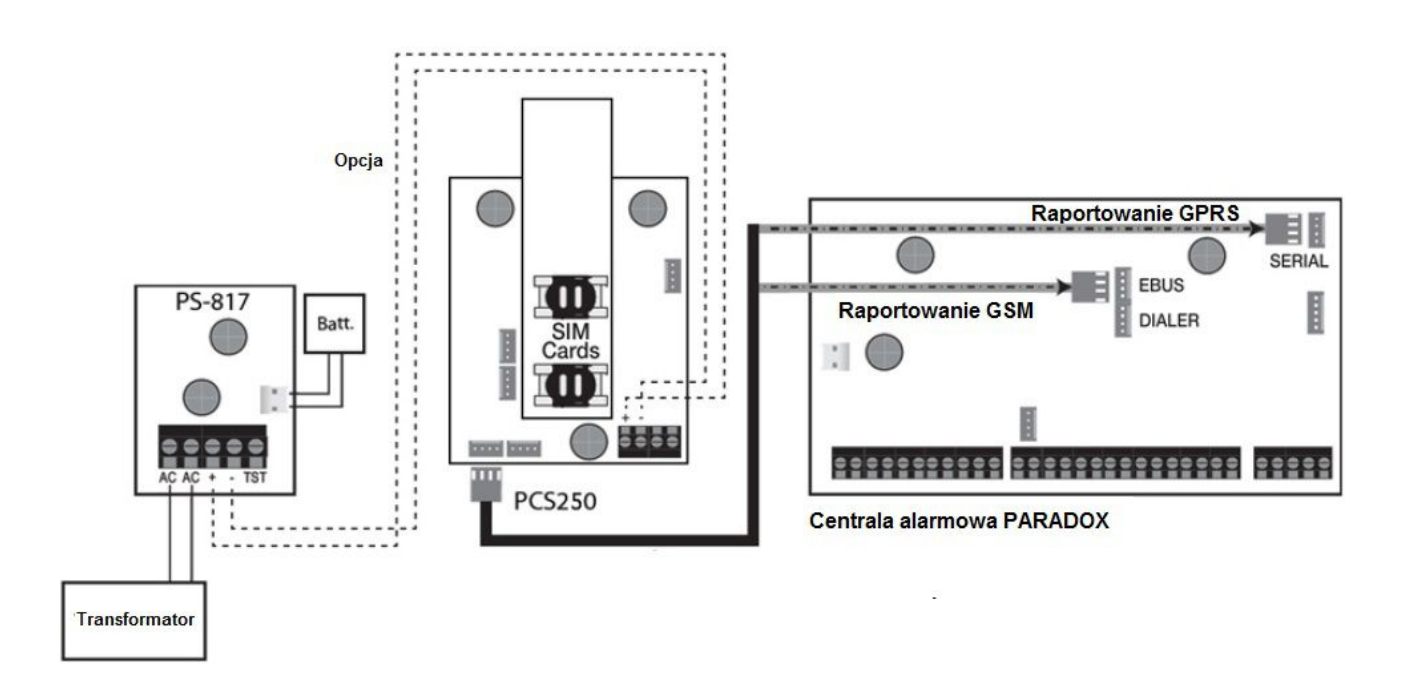

### **Dodatkowe zasilanie (opcja)**

Moduł PCS250 jest zasilany bezpośrednio z centrali alarmowej. Jednakże jeśli istnieje konieczność aby moduł działał poprawnie kiedy akumulator centrali jest rozładowany lub jeśli występują częste zaniki zasilania sieciowego, wskazane jest użycie dodatkowego zasilacza buforowego, np. PS817, podłączonego do zacisków "+" i "-" na module (patrz rysunek powyżej).

# **Podłączenie modułu VDMP3 (tylko tryb GSM)**

Moduł VDMP3 posiada funkcję powiadomienia głosowego o alarmie, umożliwia też zdalne uzbrojenie i rozbrojenie systemu oraz sterowanie wyjściami PGM z klawiatury dowolnego telefonu. Jest to dodatkowy moduł zakupowany oddzielnie i montowany do złącza bezpośrednio na płycie modułu PCS250.

*Ważne: programowanie modułu VDMP3 realizowane jest w adresach centrali alarmowej. Więcej informacji znajduje się w instrukcjach programowania central oraz instrukcji modułu VDMP3.* 

Jeśli poziom głośności menu głosowego jest za niski lub za wysoki – istnieje możliwość jego regulacji. Aby tego dokonać, należy wysłać na numer modułu PCS250 wiadomość SMS o następującej treści: Phasło.VOLOUT.xx

hasło – hasło zdalnego dostępu do ustawień modułu PCS250, fabrycznie "admin" xx – poziom głośności od 50 do 100, fabrycznie 90.

### **Antena zewnętrzna**

Istnieje możliwość dołączenia zewnętrznej anteny w przypadku, gdy jakość sygnału GSM jest zbyt niska. O dostępność przedłużeń anteny (ANT-KIT) należy pytać u dystrybutorów.

Moduł posiada specjalne gniazdo GSM standardu MMCX umożliwiające zastosowanie anteny zewnętrznej oraz specjalny otwór na przewód.

# **Montaż modułu**

Urządzenie należy zamontować na płaskiej powierzchni za pomocą wkrętów umieszczonych w specjalnie do tego przeznaczonych otworach w obudowie. Należy unikać instalacji w pobliżu urządzeń elektrycznych ze względu na możliwość występowania zakłóceń.

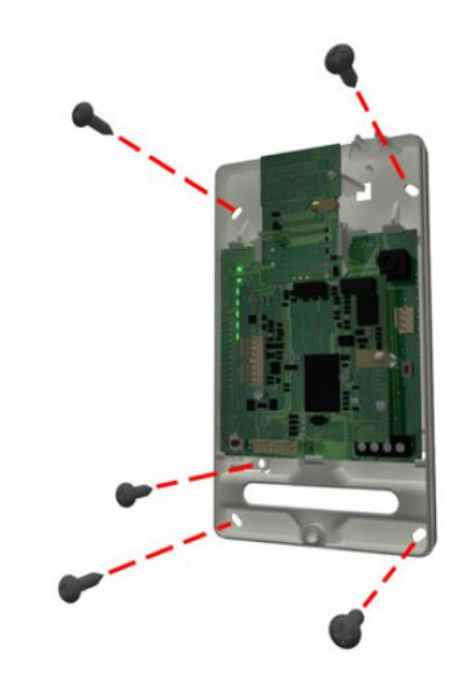

# **Konfiguracja modułu**

### **Pasmo częstotliwości**

Moduł PCS250 po podłączeniu zasilania automatycznie wykrywa sieć GSM wybiera właściwy zakres częstotliwości pracy.

### **Tryb oszczędności pasma**

Moduł PCS250 może wyłączać kartę SIM jeśli w systemie nie występuje żadna aktywność do chwili wystąpienia jakiegoś zdarzenia w systemie. Tryb oszczędności pasma można włączyć lub wyłączyć wysyłając SMS o odpowiedniej treści na numer telefonu modułu: Phasło.BWS.xx przykład: Padmin.BWS.on hasło – hasło zdalnego dostępu do ustawień modułu PCS250, fabrycznie "admin"

 $xx -$  . ON" lub . OFF"

*Fabrycznie tryb oszczędności pasma jest włączony.* 

### **Ustawienia APN**

Aby moduł PCS250 mógł pracować w trybie GPRS konieczne jest skonfigurowanie ustawień APN (nazwa, użytkownik i hasło). Dane te należy pozyskać od operatora sieci komórkowej. Programowanie ustawień APN może być dokonane poprzez zaprogramowanie odpowiednich danych w centrali alarmowej lub poprzez SMS (karta SIM2 – tylko poprzez SMS).

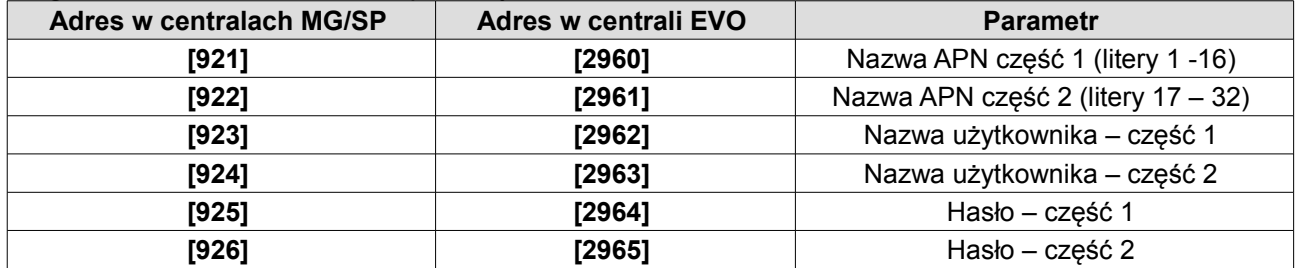

Programowanie ustawień APN za pomocą adresów centrali:

Programowanie ustawień APN poprzez SMS:

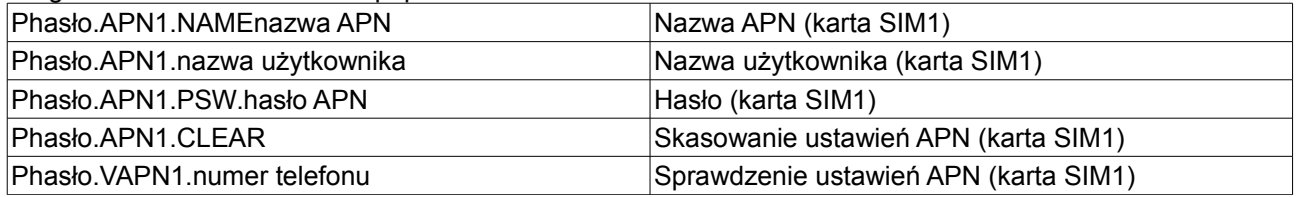

*Przy programowaniu ustawień APN dla karty SIM2 należy użyć cyfry 2 zamiast 1 (APN2, VAPN2).*

### **Konfiguracja zdalnego dostępu do programowania systemu**

Moduł PCS250 pracujący w trybie GPRS umożliwia zdalne połączenie i programowanie centrali za pomocą programu WinLoad/BabyWare. W tym celu należy skonfigurować następujące parametry:

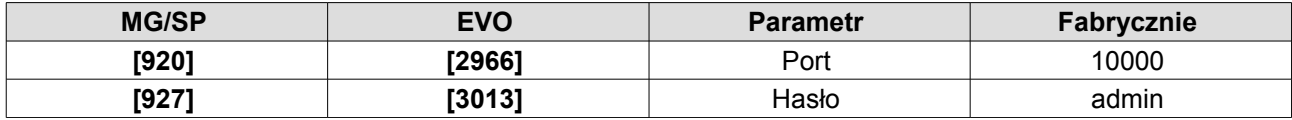

*Ważne: jeśli w trakcie połączenia z systemem wystąpi w nim zdarzenie raportowane – połączenie zostanie przerwane, aby umożliwić zaraportowanie tego zdarzenia do stacji monitorującej.* 

### **Wybór sposobu raportowania telefonicznego**

Przy raportowaniu telefonicznym należy określić priorytet rodzaju połączenia telefonicznego:

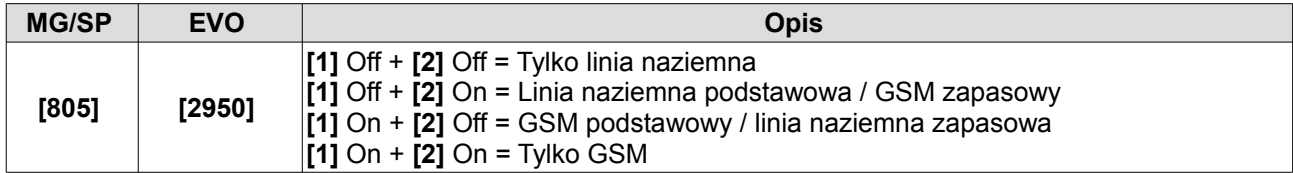

### **Identyfikatory abonenta i priorytet raportowania GPRS**

Dla raportowania GPRS należy zaprogramować identyfikatory abonenta dla poszczególnych partycji w systemie oraz priorytet sposobu raportowania:

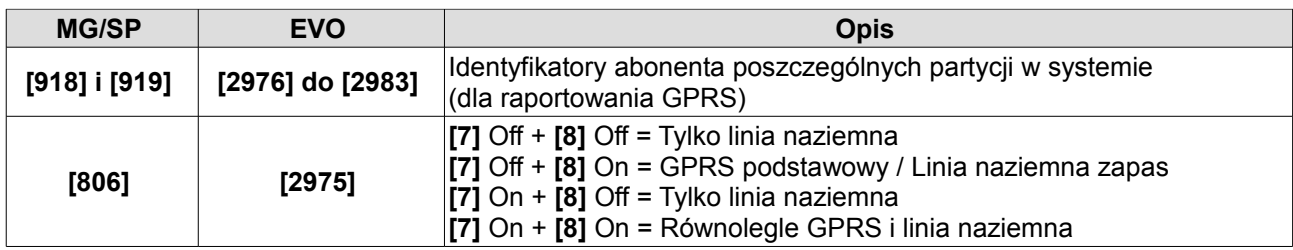

### **Konfiguracja odbiorników IP dla raportowania GPRS**

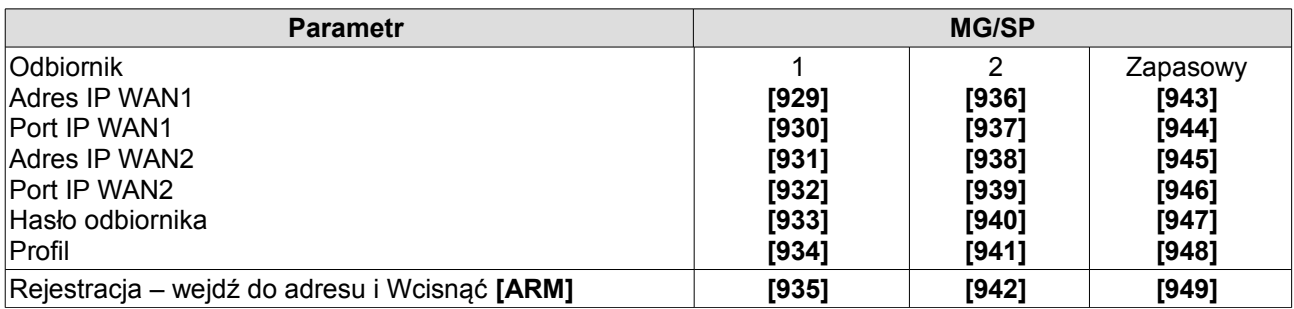

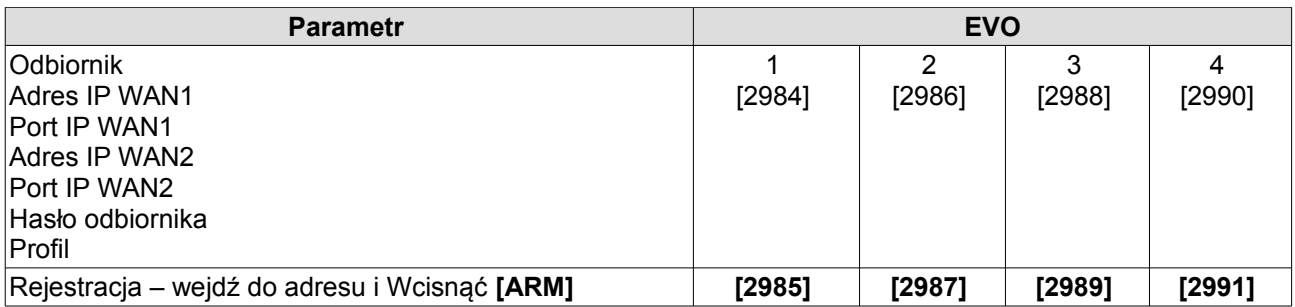

**Ważne:** *Jeśli w adresie IP występują numery jedno- lub dwucyfrowe należy na początku wpisać "0" np. 192.168.033.002. Fabryczne numery wszystkich portów IP = 10000.* 

### **Informacje o usterkach modułu PCS250**

Informacje wyświetlane przez klawiatury w systemie:

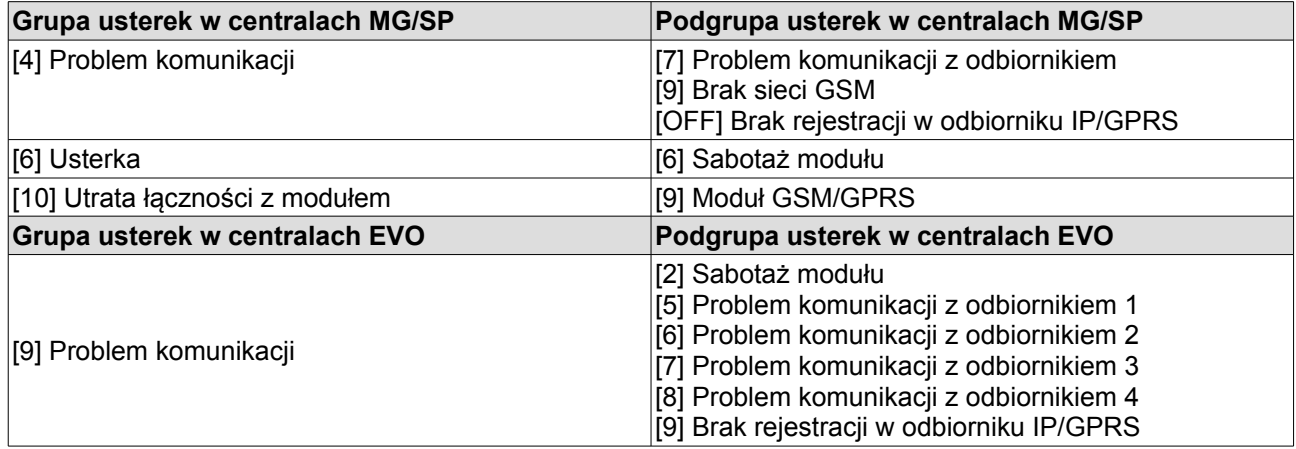

### **Powiadamianie SMS**

Oprócz raportowania zdarzeń do stacji monitoringu, moduł PSC250może wysyłać powiadomienia w formie wiadomości SMS na zaprogramowane numery telefonów. Programowanie numerów telefonów i opcji związanych z wysyłaniem powiadomień może być realizowane poprzez program WinLoad lub BabyWare lub z poziomu centrali posługując się manipulatorem.

*Nazwy linii, partycji i użytkowników pobierane będą z centrali alarmowej.* 

Język wiadomości SMS i nazwę obiektu można zaprogramować według poniższej tabeli:

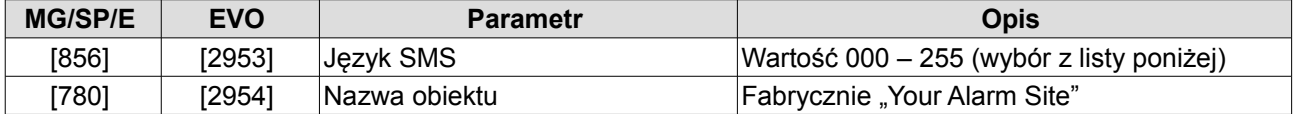

Lista języków (ang.): domyślny: Angielski, (**ustawienie dla Polskiego: 005**)

English\* 000 Bulgarian 016 French 001 Romanian 017 Spanish 002 Slovak 018 Italian 003 Chinese 019 Swedish 004 Serbian 020 **Polski 005** Malay 021 Portuguese 006 Slovenian 022 German 007 Lithuanian 023 Turkish 008 Finnish 024 Hungarian 009 Estonian 025 Czech 010 French Canadian 026 Dutch 011 Belgian 027 Croatian 012 Latvian 028 Greek 013 Albanian 029 Hebrew 014 Macedonian 030 Russian 015

**Ważne:** *lista obsługiwanych języków jest ciągle uzupełniana. Jeśli wpisana zostanie wartość niewystępująca to nastąpi wybór wartości fabrycznej (język angielski).* 

*W niektórych językach przesłanie informacji o jednym zdarzeniu będzie wymagało dwóch wiadomości SMS. Możliwe jest też wystąpienie w wiadomości znaków nieobsługiwanych przez wszystkie telefony.* 

### **Uzbrojenie/rozbrojenie systemu za pomocą wiadomości SMS**

Moduł PCS250 umożliwia zdalne uzbrojenie i rozbrojenie systemu alarmowego za pomocą przesłanej wiadomości SMS. Wiadomość SMS musi posiadać ściśle określoną składnię:

Ckod użytkownika.komenda.Apartycje.numer telefonu do potwierdzenia

*Ważne: numer tel. do potwierdzenia nie jest konieczny, jeśli nie jest wpisany to wiadomość SMS należy zakończyć znakiem kropki " . " Należy pamiętać o stosowaniu wielkich liter.*

Przykłady: Uzbrojenie: C1234.ARM.A5.601535598 Rozbrojenie: C1234.OFF.A5.502255585 Kilka partycji: C1234.OFF.A1,3,5TO7.502255596

# **Programowanie numerów telefonów do powiadamiania**

Istnieje możliwość zaprogramowania powiadamiania SMS z poziomu Użytkownika systemu.

Przy użyciu kodu głównego użytkownika (domyślnie 1234), użytkownik systemu ma możliwość zaprogramowania:

- numery telefonów, na które wysyłane będą powiadomienia SMS (8 numerów w centralach MG/SP, 16 numerów w centralach EVO)

- wybrać partycji z jakich bądą raportowane wybrane zdarzenia dla każdego z tych numerów (alarmy z poszczególnych partycji mogą być wysyłane na różne numery

- dla każdego z tych numerów Użytkownik może określić typ wysyłanych zdarzeń (alarmy, uzbrojenia/rozbrojenia, usterki i ustąpienia usterek)

### **Programowanie powiadomienia SMS w centralach EVO:**

- 1. Wprowadzić **[Kod Główny]** i wcisnąć **[0]** (programowanie Master).
- 2. Aby wejść do menu programowania numerów SMS wcisnąć **[1]**.
- 3. Wybrać, który ma być zaprogramowany (od **[01]** do **[16]**).
- 4. Wprowadzić lub zmienić numer telefonu (do 32 cyfr). Wcisnąć **[ENTER]** aby zatwierdzić.
- 5. Wybrać partycje, które mają być powiązane z tym numerem (od **[1]** do **[8]**)
- 6. Wybrać rodzaj zdarzeń, które mają być wysyłane na ten numer (od **[1]** do **[4]**, patrz tabela poniżej).
- 7. Wcisnąć **[ENTER]** aby zapisać.

8. Po zapisaniu można użyć przycisku **[**▼**]** w celu przeglądania pozostałych numerów. Aby zmienić wyświetlany numer wcisnąć **[ACC]**.

#### **Programowanie powiadomienia SMS w centralach MG/SP:**

- 1. Wcisnąć  $\lceil \circlearrowleft \cdot \rceil \rceil$
- 2. Wprowadzić **[Kod główny]**
- 3. Aby wejść do menu programowania numerów SMS wcisnąć **[ARM]**
- 4. Za pomocą przycisków ▼/▲ lub **[SLEEP]** / **[STAY]** (w zależności od modelu klawiatury) wybrać numer telefonu, który ma być zaprogramowany (od **[1]** do **[8]**) i wcisnąć [ENTER]
- 5. Wprowadzić lub zmień numer telefonu (do 32 cyfr). Wcisnąć **[ENTER]** aby zatwierdzić.
- 6. Wybrać rodzaj zdarzeń, które mają być wysyłane na ten numer (od **[1]** do **[4]**, patrz tabela poniżej).
- 7. Wcisnąć **[ENTER]** aby zapisać.
- 8. Wybrać partycje, które mają być powiązane z tym numerem. Wcisnąć **[ENTER]** aby zapisać.

### **Opcje nadzoru komunikacji z modułem**

W przypadku utraty komunikacji pomiędzy modułem a centralą, moduł przesyła wiadomość SMS do użytkownika czy stacji monitoringu (jeśli takie funkcje są włączone). Niezależnie od tego centrala może zareagować na utratę komunikacji z modułem PCS250 lub awarię sieci GSM w określony sposób:

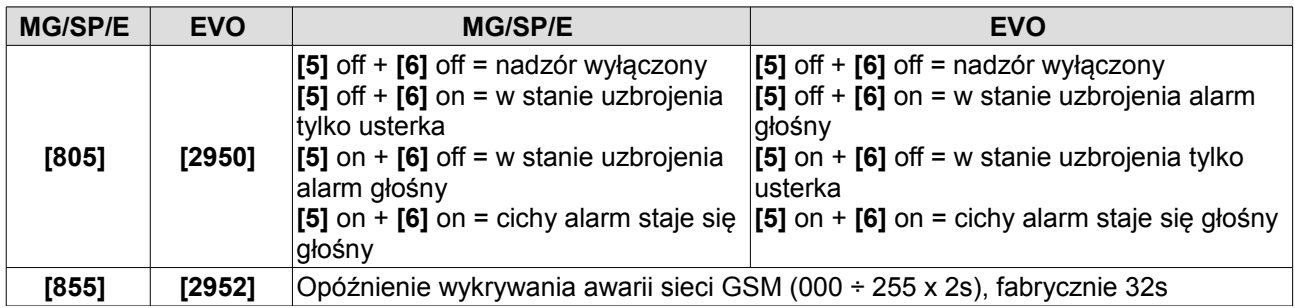

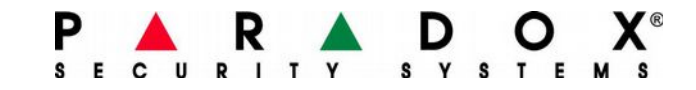